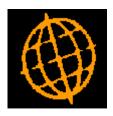

# Global 3000 Service Pack Note

## **Exchange Rate Housekeeping**

| Author  | DCP              |        |
|---------|------------------|--------|
| Project | ZM60_000562.docx |        |
| Version | 1.0              | 1 of 6 |

### INTRODUCTION

This service pack provides the ability to automatically list exchange rates due to expire.

These changes introduce a new button (labelled 'Housekeeping') within currency parameters. When pressed, the system checks for and lists exchange rates that have expired or will expire within a specified time frame. New rates can then be supplied as required. The housekeeping function can be configured to run automatically when the Currency Parameters option is selected.

Initially the software defaults to automatically checking for expired/expiring exchange rates (on entry to the currency parameters) with a minimum of 28 days between checks.

Note: Only exchange rates from a company <u>base</u> currency are checked as part of the housekeeping function.

### **DOCUMENTATION CHANGES**

# System Parameters (Administration) – Currency Parameters Window

| į                                                                  | 💐 Global-De                | v-VM - P2 - System Parameters       |        |        | - 0        | ×        |
|--------------------------------------------------------------------|----------------------------|-------------------------------------|--------|--------|------------|----------|
| E                                                                  | ile <u>R</u> un <u>S</u> e | ttings <u>O</u> ptions <u>H</u> elp |        |        |            |          |
| Į                                                                  | Currency                   | Parameters                          |        |        |            | ×        |
|                                                                    | Code                       | Description                         | Symbol | Master | Decimals   |          |
|                                                                    | \$AU                       | Australian Dollar                   | \$AU   |        | 2          | ×        |
| Ш                                                                  | \$HK                       | HongKong Dollar                     | \$HK   |        | 2          | H        |
|                                                                    | \$NZ                       | New Zealand Dollar                  | \$NZ   |        | 2          | Ĥ        |
| Н                                                                  | \$US                       | United States Dollar                | USD    |        | 2          | <b>^</b> |
|                                                                    | CAN                        | Canadian Dollar                     | CAN    |        | 2          | -        |
|                                                                    | CHF                        | Swiss Franc                         | CHF    |        | 2          | Ļ        |
|                                                                    | CNY                        | China Yuan Renminbi                 | CNY    |        | 2          | Ĥ        |
|                                                                    | CZK                        | Czech Krona                         | CZK    |        | 2          | <b>-</b> |
| Add Rates for Date Amend Apply Close   Maintain Rates Housekeeping |                            |                                     |        |        |            | 2        |
| F                                                                  | artition 2 Co              | mputer 1D                           |        |        | 11:13:27 d | cp:      |

#### Housekeeping

Press this to specify check for expired rates (for **base** currencies) and to configure settings for automatic checking.

| Author  | DCP              |        |
|---------|------------------|--------|
| Project | ZM60_000562.docx |        |
| Version | 1.0              | 2 of 6 |

### **Exchange Rate Housekeeping Window**

| 【 Global-Dev-VM - P2 - System Parameters                                                                                                    | _ |               | × |  |
|----------------------------------------------------------------------------------------------------|---|---------------|---|--|
| <u>F</u> ile <u>R</u> un <u>S</u> ettings <u>O</u> ptions <u>H</u> elp                                                                           |   |               |   |  |
| Exchange Rate Housekeeping                                                                                                    |   |               | × |  |
| Details                                                                                                    |   |               |   |  |
| You can configure the options used to<br>control exchange rate expiry checking<br>or initiate a check for expired or<br>expiring exchange rates. |   |               |   |  |
| Options Check <u>R</u> ates                                                                                                    |   | <u>C</u> lose |   |  |
| Partition 2 Computer 1D                                                                                                    |   |               |   |  |

**Purpose** This window enables you to specify the options controlling exchange rate expiry checking or to check for expired rates.

### The buttons are:

OptionsPress this to configure the options that control how exchange rate expiry checking<br/>is performed.Check RatesPress this to check for expired/expiring base currency exchange rates.

| Author  | DCP              |        |
|---------|------------------|--------|
| Project | ZM60_000562.docx |        |
| Version | 1.0              | 3 of 6 |

### **Exchange Rate Housekeeping Options Window**

| 🔇 Global-Dev-VM - P2 - System Parameters                                                                                                    | _     |               |
|----------------------------------------------------------------------------------------------------|-------|---------------|
| <u>F</u> ile <u>R</u> un <u>S</u> ettings <u>O</u> ptions <u>H</u> elp                                                                                                    |       |               |
| Exchange Rate Housekeeping Options                                                                                                    |       | ×             |
| Information                                                                                                    |       |               |
| These options specify how exchange rate expiry checking<br>is performed. The settings apply when expired/expiring<br>rates are checked for, both automatically and manually. |       |               |
| Automatic Checking     Automatically check for expired/expiring exchange rates?     Minimum days between automatic checks   28     Date of last automatic check   09/03/2020 |       |               |
| Settings     Exclude rates that expired more than   90 days     Include rates that will expire within   31 days                                                              | ago   |               |
|                                                                                                    |       | <u>C</u> lose |
| Partition 2 Computer 1D 10:54:2                                                                                                    | 7 dcp | LM52AA/       |

# **Purpose** This window enables you to specify the options that control how (**base currency**) exchange rate expiry checking is performed. The settings apply when expired/expiring rates are checked for, both automatically and manually.

### The prompts are:

| Automatically check<br>for expired/expiring<br>exchange rates | If this is set, the system automatically checks for ( <b>base currency</b> ) exchange rates that have expired or will expire based on the bellow settings. The checks are performed when the Currency Parameters are selected. |
|---------------------------------------------------------------|----------------------------------------------------------------------------------------------------|
| Minimum days<br>between automatic<br>checks                   | (Only available if automatic checking is enabled). Set this to the minimum number of days to wait between automatic checks for expired/expiring <b>base currency</b> exchange rates.                                           |
| Date of last<br>automatic check                               | ( <i>Display Only</i> ). This is the date that automatic checking for expired/expiring exchange rates was performed.                                                                                                    |
| Exclude rates that<br>expired more than<br>days ago           | This can be used to prevent historical rates for currencies that are no longer used from continuously appearing in the list of expired/expiring rates.                                                                         |
| Include rates that<br>will expire within<br>days              | This can be used to include rates that are about to expire in the list of expired/expiring rates.                                                                                                    |

| Author  | DCP              |        |
|---------|------------------|--------|
| Project | ZM60_000562.docx |        |
| Version | 1.0              | 4 of 6 |

### **Expired/Expiring Exchange Rates Window**

|       | ttings <u>O</u> ption<br>xpiring Exchang |                     |          |           |           |            |                       | ×        |
|-------|------------------------------------------|---------------------|----------|-----------|-----------|------------|-----------------------|----------|
| Table | From                                     | То                  | Ор       | Rate      | Starts    | Expiry     | Example               |          |
| H     | GBP                                      | \$NZ                | *        | 3.315600  | - None -  | 08/04/2020 | 1 GBP = 3.315600 \$NZ |          |
| H     | GBP                                      | CNY                 | *        | 12.911460 | - None -  | 10/04/2020 | 1 GBP = 12.911460 CNY |          |
| V     | GBP                                      | \$NZ                | Ŷ        | 3.315600  | - None -  | 09/04/2020 | 1 GBP = 3.315600 \$NZ |          |
|       |                                          |                     |          |           |           |            |                       |          |
|       |                                          |                     |          |           |           |            |                       |          |
|       |                                          |                     |          |           |           |            |                       |          |
|       |                                          |                     |          |           |           |            |                       |          |
|       |                                          |                     | -        |           |           |            | ÷                     |          |
|       |                                          |                     |          |           |           |            |                       |          |
|       |                                          |                     |          |           |           |            |                       |          |
|       |                                          |                     |          |           |           |            |                       |          |
|       |                                          | erling<br>w Zealand | l Dollar |           | Table H H | ouse rate  |                       |          |
|       |                                          |                     |          |           |           |            | New Rate Close        | <u>_</u> |

**Purpose** This window lists (**base currency**) exchange rates that have expired or are due to expire. It enables you to specify replacement rates for the expired/expiring exchange rates.

#### The prompts are:

- **Table** (*Display Only*). The exchange rate table (its description is shown in the 'Details' group box located below the list of expired/expiring rates).
- **From** (*Display Only*). The (base) currency code being converted from (its description is shown in the 'Details' group box located below the list of expired/expiring rates).
  - **To** (*Display Only*). The currency code being converted to (its description is shown in the 'Details' group box located below the list of expired/expiring rates).
  - **Op** (*Display Only*). This indicates whether the 'from' currency is multiplied ('\*') or divided ('/') by the exchange rate to convert it to the 'to' currency.
- **Rate** (*Display Only*). The exchange rate.
- **Starts** (*Display Only*). The date from which the rate is valid.
- **Expiry** (*Display Only*). The date on which the rate expired or is due to expire.
- **Example** (*Display Only*). This is a visual representation of the conversion between the two currencies at the exchange rate.

#### The buttons are:

**New Rate** When this is pressed, you are prompted for the new exchange rate and expiry date.

| Author  | DCP              |        |
|---------|------------------|--------|
| Project | ZM60_000562.docx |        |
| Version | 1.0              | 5 of 6 |

### **New Exchange Rate Window**

| Global-Dev-VM - P2 - System Parameters − □ >                                                                  | < |
|----------------------------------------------------------------------------------------------------|---|
| <u>File Run S</u> ettings <u>O</u> ptions <u>H</u> elp                                                        |   |
| 📧 Exchange Rate Housekeeping - New Exchange Rate 🗾 🛃                                                          | - |
| Old Rate Details                                                                                              |   |
| From GBP Sterling                                                                                             |   |
| To <b>\$NZ</b> New Zealand Dollar                                                                             |   |
| Old rate     3.315600     Op *       Expiring     08/04/2020     Vertical State                               |   |
| New Rate Details       New rate     0.000000     Op *       Starts     09/04/2020       Expiry     10/12/2019 |   |
| OK <u>C</u> lose                                                                                              |   |
| Partition 2 Computer 1D 11:19:04                                                                              | 4 |

**Purpose** This window enables you to specify a replacement rate for an expired/expiring exchange rate.

### The prompts are:

- **From** (*Display Only*). The (base) currency code being converted from.
  - **To** (*Display Only*). The currency code being converted to.
  - **Op** (*Display Only*). This indicates whether the 'from' currency is multiplied ('\*') or divided ('/') by the exchange rate to convert it to the 'to' currency.
- **Old rate** (*Display Only*). The expired/expiring exchange rate.
- **Expired/Expiring** (*Display Only*). The date the old rate expired/will expire.
  - **New rate** The new exchange rate.
    - **Starts** (*Display Only*). The date from which the new rate is valid.
    - **Expiry** The date on which the new rate will expire.

| Author  | DCP              |        |
|---------|------------------|--------|
| Project | ZM60_000562.docx |        |
| Version | 1.0              | 6 of 6 |